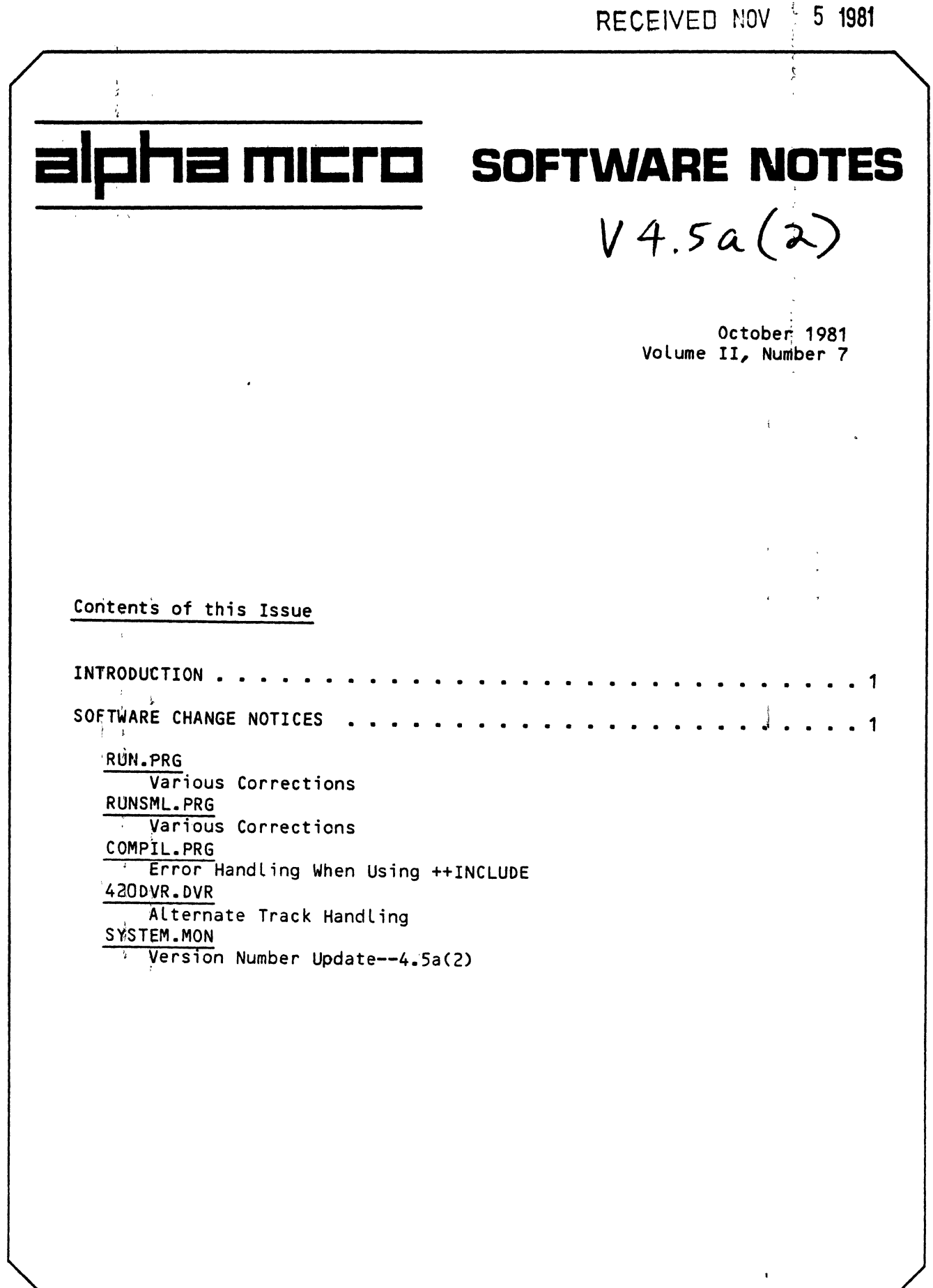

Ŷ,

 $\begin{array}{c|c|c|c|c} \hline \bullet & \bullet & \bullet \end{array}$ 

 $\hat{r}$ 

 $\mathcal{A}^{\mathcal{A}}$ 

#### INTRODUCTION

This is the Alpha Micro Software Notes, a publication designed to give technical software information to our OEM/dealer network. Please address all inquiries or suggestions concerning this newsletter to:  $Y$  ,

> Editor, Alpha Micro Software Notes Advanced Products Development Group P.O. Box 18347 Irvine, CA 92713

### SOFTWARE CHANGE NOTICES

 $\frac{1}{4}$  ,  $\frac{1}{4}$  ,

 $\pm$ 

 $\mathbf{h}$ 

 $\pm$ 

This month, we have one patch for each of the following programs of AMOS<br>Version ( Fis Version 4.5A:

RUN.PRG RUNSML.PRG CQMPIL.PRG 420DVR.DVR SYSTEM.MON

,

 $\bar{\mathcal{A}}$ 

 $\pm$   $\pm$ 

# RUN.PRG

This patch solves the following problems in RUN.PRG:

;1.; RUN did not find .RUN modules loaded into user memory.

- 2. The maximum record number was limited to 65535 minus the filebase; now it is 4 billion (plus 32 bits).
- 3. Input of numeric variables would not work correctly if the number started with 9.
- $4\sqrt{ }$  Improperly nested FOR-NEXT loops would sometimes cause spurious "Return without GOSUB" errors.

 $\begin{array}{c} \mathbf{y} & \mathbf{y} \\ \mathbf{y} & \mathbf{y} \end{array}$ .SET, OCTAL **RET**  $\sqrt{QIR/H}$  RUN. PRG  $\sqrt{RET}$  $\sqrt{R}$ UN: PRG 24 . DDT, RUN. PRG (RET) PROGRAM BASE IS xxxxxx PROGRAM SIZE IS 27014 612/ TST 344<br>5472/ SUB aSP *547'21* SUB OlSP,RO 14336/ SBC R1<br>26110/ BNE 2612 26110/ BNE 26120<br>26116/ BR 26076 BR 26076 26120/ CALL 26356 505-507-347-402 TST 344(RQ) [RET) JMP 27014 (RET) SBC R2 (RET) BNE 26140 (RET) SUBI 11, R1 $\blacklozenge$ BEQ 26112 $\psi$ DSKO: [1 ,4J

 $\epsilon = 1 + \tilde{\epsilon}$ 

SOFTWARE NOTES - OCTOBER 1981  $\frac{1}{2}\frac{1}{\sqrt{2}}$ 26122/ SVCB 32 SUB #27, R1 $\bigvee$ 26126/ LCC 0 BEQ 26122 $\blacklozenge$ 26130/ BLO 26144 4133 $\sqrt{ }$ 26132/ CMPB R1,#71 BEQ 26140 $\blacklozenge$ CALL PC, 26356 (RET) 26134/ LCC 11 270147 SUB  $\partial SP, RO, \psi$ BEQ 27024 ↓ 27016/ 270207 270227 MBBU R1, R2  $\psi$ 270247 **JMP 5500 BET)**  $\overline{\sigma}$ .DIR MEM:/H (RET) 2 RUN PRG 11800 045-726-467-671 MEM: .SAVE RUN.PRG (RET) ERASE RUN.PRG, SAVE RUN.PRG  $\bullet$  $\sim$   $\chi$ 

## RUNSML.PRG

 $\mathcal{L}$ 

 $21$ 

This patch remedies the same problems that were present in RUN.PRG (see last patch) $\frac{1}{2}$  $\ddot{\phantom{a}}$ 

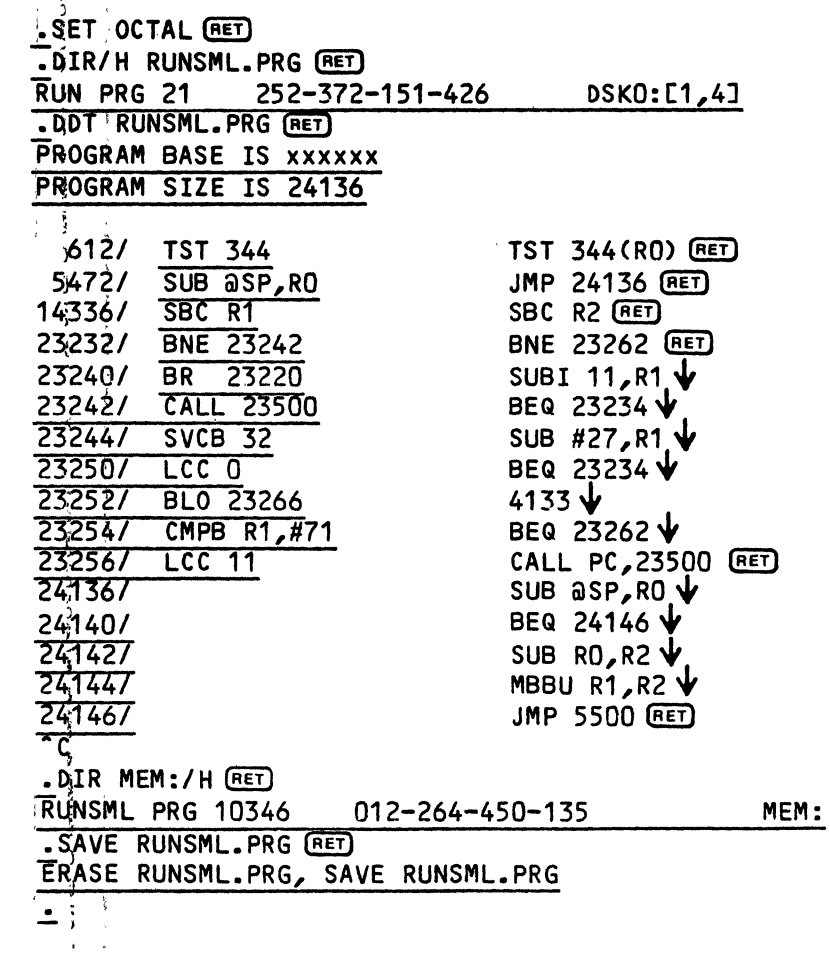

Page 2

 $\sim$   $\alpha$ 

SOFTWARE NOTES - OCTOBER 1981 Page 3

COMPIL<sub>4</sub>PRG

Previoų́sly, errors within your main program may-not-have-been-meportedcorrectly. If any block of code that you called with ++INCLUDE contained an error (unresolved GOTO or GOSUB), COMPIL did not report the number of the line that: caused the error, but instead reported a random program line. Further, COMPIL did not indicate that the error occurred within a block referericed?by ++INCLUDE.

This patch changes COMPIL so that errors within the main-program-are reported correctly, and, if an error occurs within code that  $i$ s ca $\vec{l}$ led by  $++INCLUDE$ , the  $++INCLUDE$  line is reported. To find the line that caused the error, you may need to COMPIL separately the block called by  $++INCLUDE$ .

.SET OCTAL GET) .DIR/H COMPIL.PRG (RET) ~dMPIL PRG 22 643-445-221-520 OSKO: [1 ,4J **.DDT COMPIL.PRG (RET)** PROGRAM BASE IS xxxxxx PROGRAM SIZE IS 25054 I  $,3502/$  INC 466(RO) *37411* CLR 1330(RO) *250541 ?50601*  250627<br>250667  $\frac{1}{20000}$ DIR MEM:/H (RET)  $\overline{\textsf{COMPIL}}$  PRG  $-$  10810 . SAVE COMPIL.PRG (RET) JMP 25054 [RET} INC 466 (Ro) [RET] TST 1332 $($ RO)  $\bigvee$ BNE 25066 $\blacklozenge$ INC 466(RO)  $\blacklozenge$ JMP 3506 (RET) 147-740-356-150 MEM: ~RAS6 COMPIL.PRG, SAVE COMPIL.PRG  $-\frac{i}{i}$  ;

420DVR.DVR

1

I 'j ;

This patch is provided to correct a possible problem with alternate track handling on Winchester drives. At AMOS command level, enter the following:

 $\frac{1}{2}$ DIR/H 420DVR.DVR (RET)

If the hash total is not  $452-215-154-106$ , you should implement this patch. The question marks (????) in the patch on the next page mean that it doesn't matter what characters occupy those spaces.

SOFTWARE NOTES - OCTOBER 1981 ÷ ≹∴ . SET OCTAL GET  $-$ LOG 1,6  $FET$ DIR/H 420DVR.DVR (RET) 420bVR DVR 2 037-714-621-527 DSKO: [1,6]  $\overline{or}$ 630-714-621-527 . DDT 420DVR. DVR (RET) PROGRAM BASE IS xxxxxx PROGRAM SIZE IS 12xx  $754/$  $CMP$   $R3, R0$ CALL PC, 1220 (RET) 7777 AND #7777, R3  $\psi$  $1220/$  $1224/$ ???? CMP R3, RO  $\sqrt{}$  $12267$ ???? BHI 1232  $\sqrt{}$ 12307 ???? RTN PC ↓ TST  $a$ (SP)+ $\downarrow$ 12327:  $\frac{12347}{9}$ **BR 734 (RET)** .DIR/H MEM: 420DVR.DVR (RET) 420DVR DVR 670 452-215-154-106 MEM: . SAVE: 420DVR. DVR (RET) ERASE 420DVR.DVR, SAVE 420DVR.DVR  $\mathbf{r}$  is

After making this patch, copy the new 420DVR.DVR to PLD.DVR. Then do the following at AMOS command level:

Page 4

 $\frac{1}{2}$ 

 $\ddot{\phantom{a}}$ 

 $1.$  Enter LOG  $1,4$  RET.

 $2.7$ Enter MONGEN (RET).

3. When MONGEN asks for the monitor name, enter SYSTEM RET.

4. When MONGEN asks for the driver name, enter PLD (RET).

5. When MONGEN asks for the new monitor name, enter SYSTEM RET.

6. Enter SAVE SYSTEM.MON (RET).

After you reboot the system with the new monitor, it is ready to, use. If you have any questions about these procedures, please contact the System Support<sup>4</sup> Group at (714) 957-0392.

### SYSTEM.MON--Monitor Version Number Update

Ì.

Once you've entered the other patches in this issue, enter the following one to change the monitor version number from  $4.5a(1)$  to  $4.5a(2)$ . This patch assumes' you have brought your monitor up to version 4.5a(1) by entering the patches<sup>}</sup> included in the September issue of Software Notes. To find out your current monitor version number, use the SYSTAT or SYSTEM command. This patch does not affect the operation of the monitor; it just gives you a quick way to see if all patches have been implemented.

 $\frac{1}{2}$ SOFTWARE NOTES - OCTOBER 1981 .SET OCTAL (RET)  $LOS$  SYS:  $RET$ Logged into SYS: .DDT SYSTEM.MON (RET) PROGRAM BASE IS xxxxxx PROGRAM SIZE IS XXXXXX  $\overline{147}$ AND  $R4, a-(R0)$ 31050 (RET)  $\widehat{\phantom{a}}$  c . SAVE SYSTEM. MON RET) ERASE SYSTEM.MON, SAVE SYSTEM.MON . DEL SYSTEM. MON (RET) SYSTEM.MON  $\overline{a}$ 

 $\gamma$ 

 $\sim$ 

After entering the patch to SYSTEM.MON, you can verify its effect by rebooting the system and using the SYSTEM or the SYSTAT command; either will display! the new monitor version. For example, if you reboot and issue the SYSTEM command, you see:

> .SYSTEM The following programs are allocated in system memory: **STD DVR AMS DVR** Total resident monitor size is 15466 bytes Monitor version is 4.5a(2)